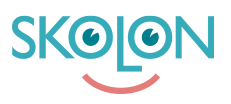

[Knowledgebase](https://support.skolon.com/en-GB/kb) > [Funktioner i Skolon](https://support.skolon.com/en-GB/kb/funktioner-i-skolon) > [Min samling](https://support.skolon.com/en-GB/kb/min-samling-2) > [Så byter du mellan olika skolor i](https://support.skolon.com/en-GB/kb/articles/s-byter-du-mellan-olika-skolor-i-skolon) [Skolon](https://support.skolon.com/en-GB/kb/articles/s-byter-du-mellan-olika-skolor-i-skolon)

## Så byter du mellan olika skolor i Skolon

Tobias Karlsson - 2024-07-03 - [Min samling](https://support.skolon.com/en-GB/kb/min-samling-2)

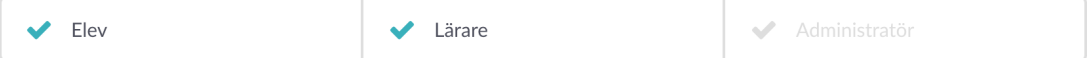

I Skolon har du en - Min Samling - för varje skola du är kopplad till. Samlingen är unik per skola då den hanterar dina licenser, grupper och klasser för just den skolan som du är inloggad på. Därför kan samlingarna ha olika verktyg. Skulle det vara så att du har samma verktyg på flera skolor är det viktigt att du ändå är inloggad på rätt skola för att få rätt klass- och grupptillhörighet inne i verktygen.

## **Så byter du skola i Skolon**

För att byta mellan skolor inne i Skolon klickar du enkelt på skolnamnet uppe i vänstra hörnet.

När du klickat på namnet får du upp de alternativ du har att välja på. Klicka på den skola du vill byta till.

Saknar du en skola som du bör vara kopplad till? Kontakta din lärare eller Skolonadministratör.

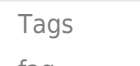

[faq](https://support.skolon.com/en-GB/search/labels/all/faq)

## **Attachments**

- [Group\\_3894\\_2x.png \(10.95 KB\)](https://support.skolon.com/file.php/34QWSATXTJYN33324F16799/Group_3894_2x.png)
- Group 3892 2x.png (10.90 KB)
- [Ska\\_rmavbild\\_2019-11-28\\_kl.\\_09.59.27.png \(215.23 KB\)](https://support.skolon.com/file.php/34KTBXZNJJSQ33326DD5D4E/Ska_rmavbild_2019-11-28_kl._09.59.27.png)
- [Ska\\_rmavbild\\_2019-11-28\\_kl.\\_09.58.01.png \(208.50 KB\)](https://support.skolon.com/file.php/34TCMRSMXGST333273E363D/Ska_rmavbild_2019-11-28_kl._09.58.01.png)